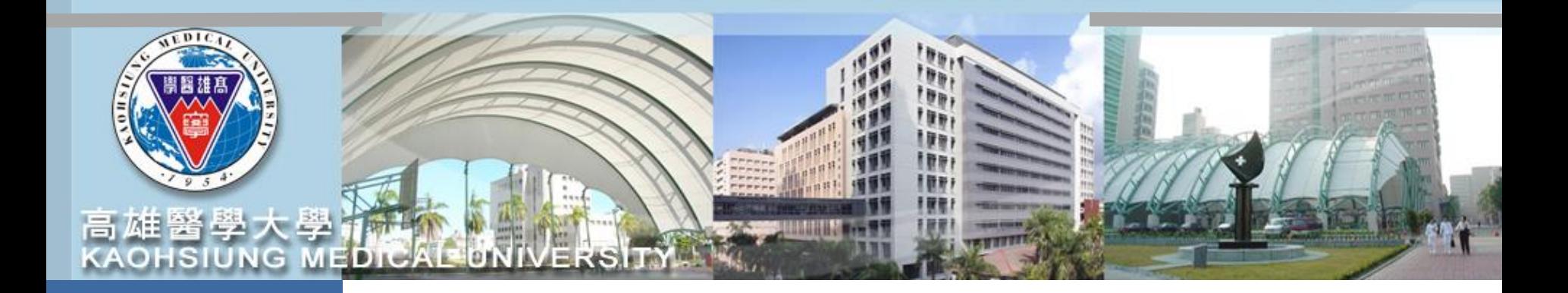

# **兼任助理、臨時工 聘用/報到/出勤/薪資**

**~系統說明~**

日期:113/03/01

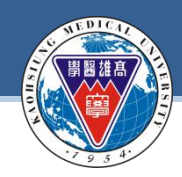

**任**

報

到

出

勤

薪

資

#### **KAOHSIUNG MEDICAL UNIVERSITY**

### **聘任流程**

### **計畫完成核定**

1.專題計畫主持人收到研發處發出計畫審查通過通知信, 始得進行人員聘任。 **2.專案計畫確定成立,專案計畫負責單位始得進行人員聘任。**

**1.兼任助理(含獎助生) :首次聘任請先至校務資訊系統→T.D.計畫人員系統→建立基本資料 2.臨時工人員:首次聘任臨時工請先至校務資訊系統→開放查詢→建立銀行帳戶**

**計畫主持人請至「校務資訊系統」→ [T.G.1.01.](https://wac.kmu.edu.tw/tea/teawok/teamg101.php)合約(聘書)資料維護→建立合約(聘書)資料**

### **上傳附件資料**

**1.兼任助理(含獎助生)合約 :由聘任人員於T.D.0.07/ T.D.1.0.7[證件電子文件上傳](https://wac.kmu.edu.tw/indexrunf.php?runno=teamd007.php,0)(身份證、 學生證、銀行帳戶、學術倫理教育課程證明至少6小時(國科會)) 2.臨時工合約:由計畫主持人於 [T.G.1.01.](https://wac.kmu.edu.tw/tea/teawok/teamg101.php)合約(聘書)資料維護附件上傳 (外籍工作許可證、 外籍居留證、學術倫理教育課程證明至少6小時(國科會))**

> $\frac{1}{2}$ **到職日3天前聘任文件送至人力資源室辦理報到**

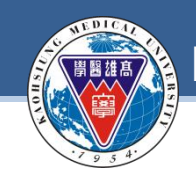

**任**

報

到

出

勤

薪

**KAOHSIUNG MEDICAL UNIVERSITY**

## **計畫人員建立銀行帳戶**

為如期於**次月10日發薪**,請約聘人員任職前,務必先至本校校務資訊 系統建立本校指定之本人金融機構帳戶(彰銀、郵局、元大)

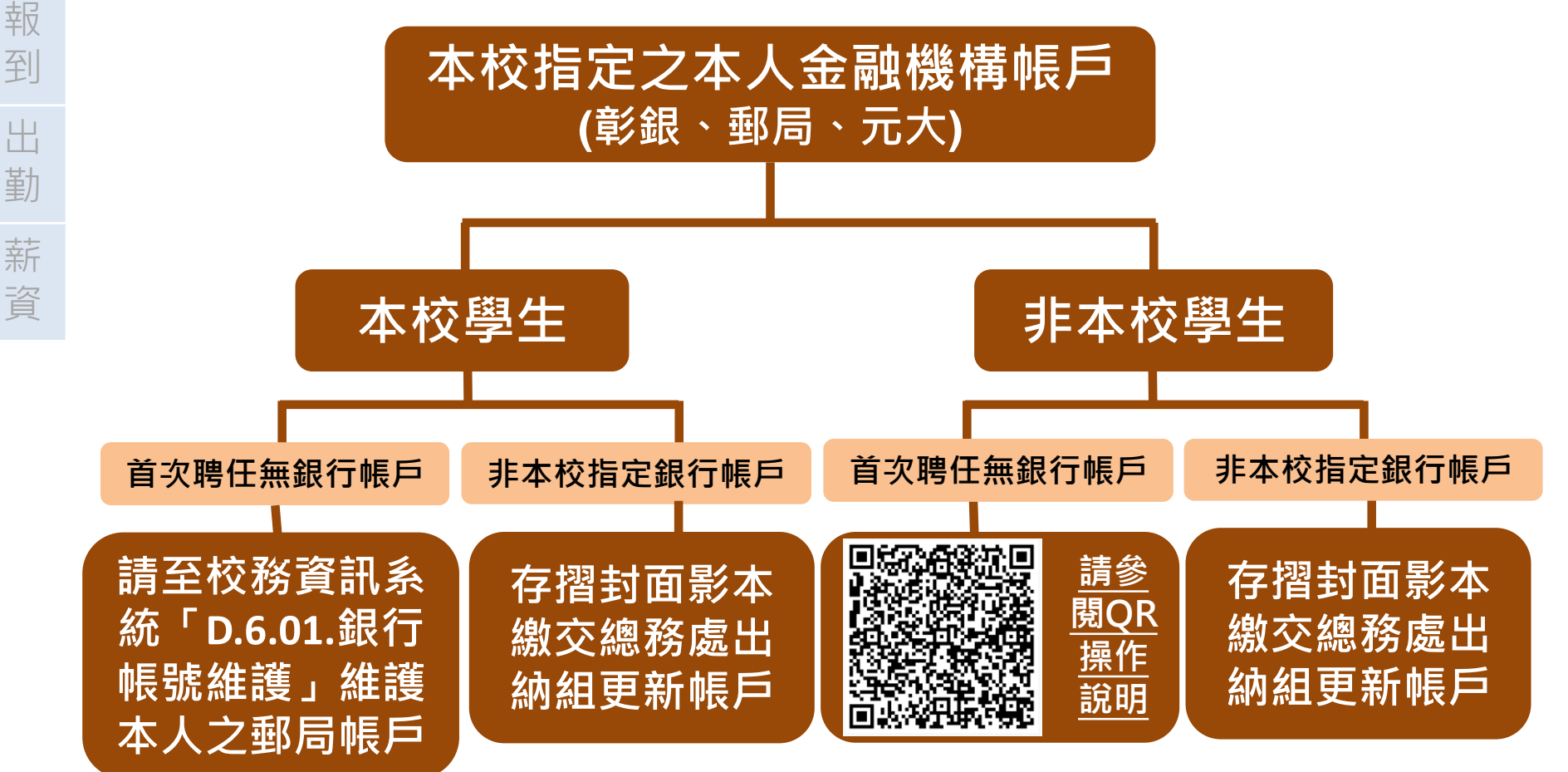

敦品勵學-實證濟世-深耕國際-永續高醫 **僅限本校指定3家金融機構-彰化銀行、郵局或元大銀行之本人帳戶**

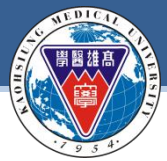

#### **KAOHSIUNG MEDICAL UNIVERSITY**

#### **(請參閱人資室計畫人員網頁說明)**

### **聘任檢附文件**

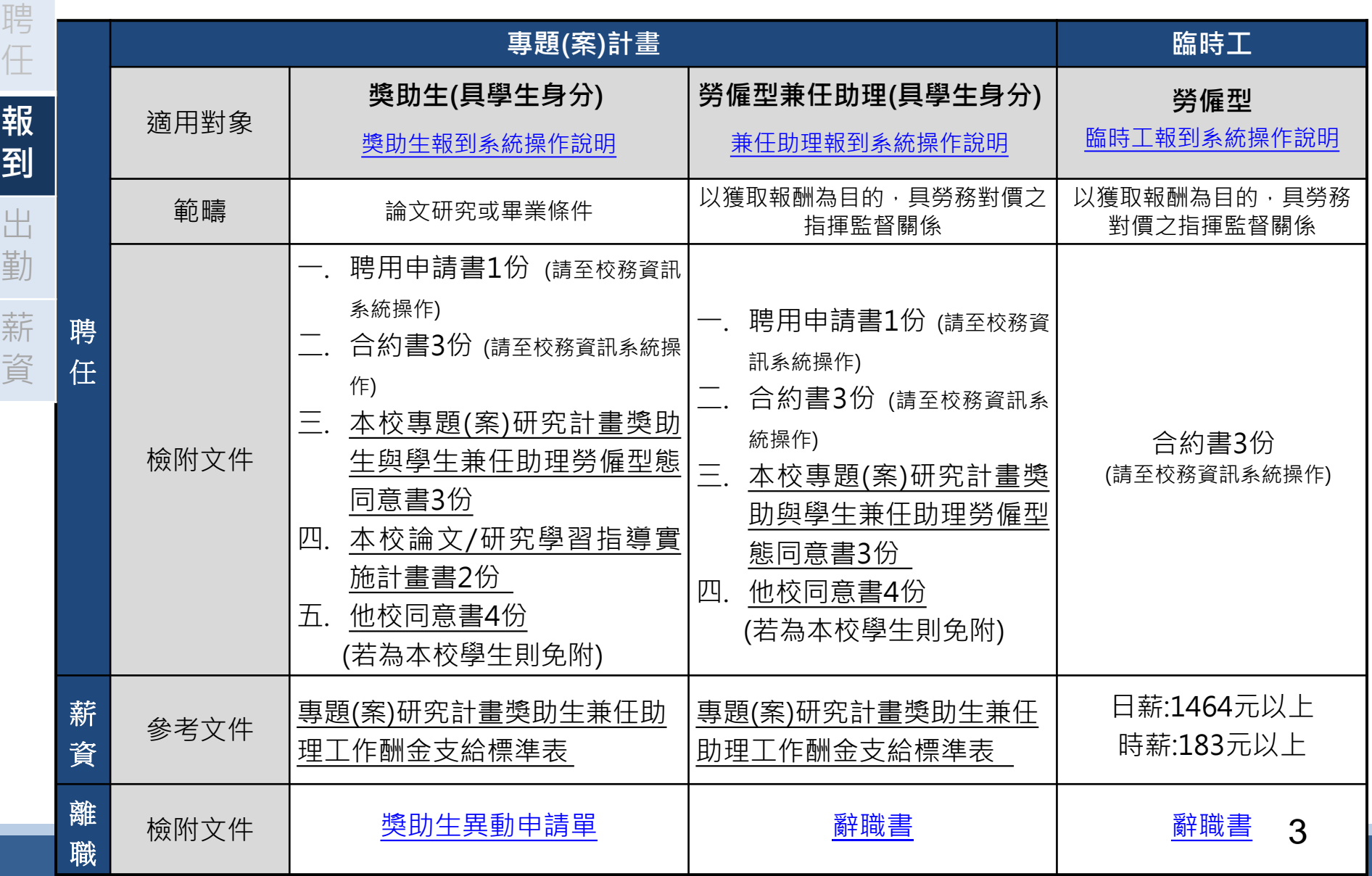

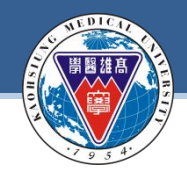

#### **KAOHSIUNG MEDICAL UNIVERSITY**

## **適用對象及保險/計薪方式**

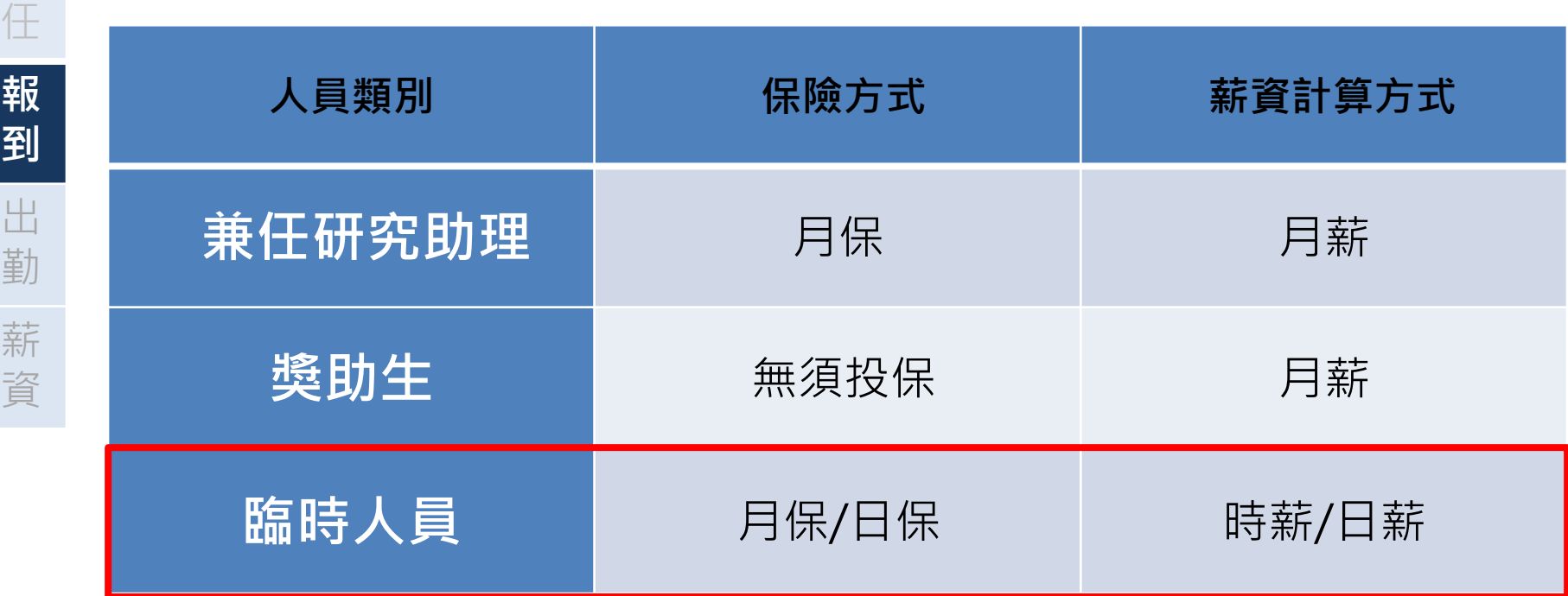

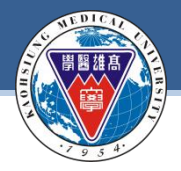

**KAOHSIUNG MEDICAL UNIVERSITY**

### **每月薪資標準**

#### **系統適用對象:獎助生/兼任助理(勞僱型)**

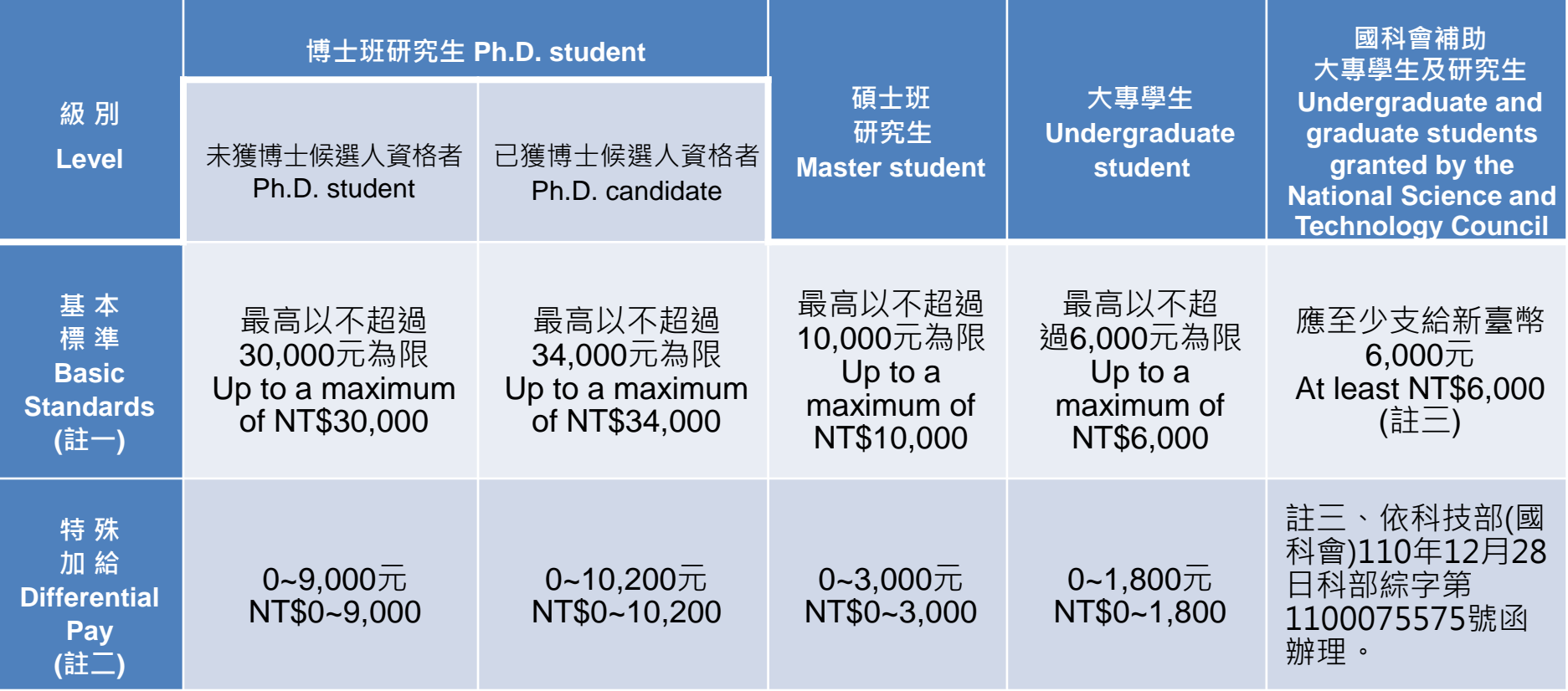

**系統適用對象:臨時人員/工讀生** 註一、表列數額為每月工作酬金標準,若計畫補助相關機構另有規定者,從其規定。 113年/日薪:1464元以上 註二、計畫主持人得自行考量年資、學經歷、績效、技能及工作態度等因素,在基本標 準上限之30%內酌增特殊加給費用。

113年/每小時薪資:183元以上

※本國兼任助理(勞僱型)及臨時人員:每日工時小於8小時、每週工時小於40小時。

※外國兼任助理(勞僱型)及臨時人員:一週時數小於20小時(但寒暑假例外)。

### **聘任人員簽到退**

#### **計畫人員應依約定工時出勤,並至「簽到退系統」確實簽到退。**

#### **登入路徑:校務資訊系統(wac)[→開放查詢→計畫人員差勤系統](https://wac.kmu.edu.tw/loginnew.php?usertype=tmp&PNO=qurq6002.php)(簽到退、請假)及薪資 查詢→輸入帳號密碼(皆為身分證全碼)。**

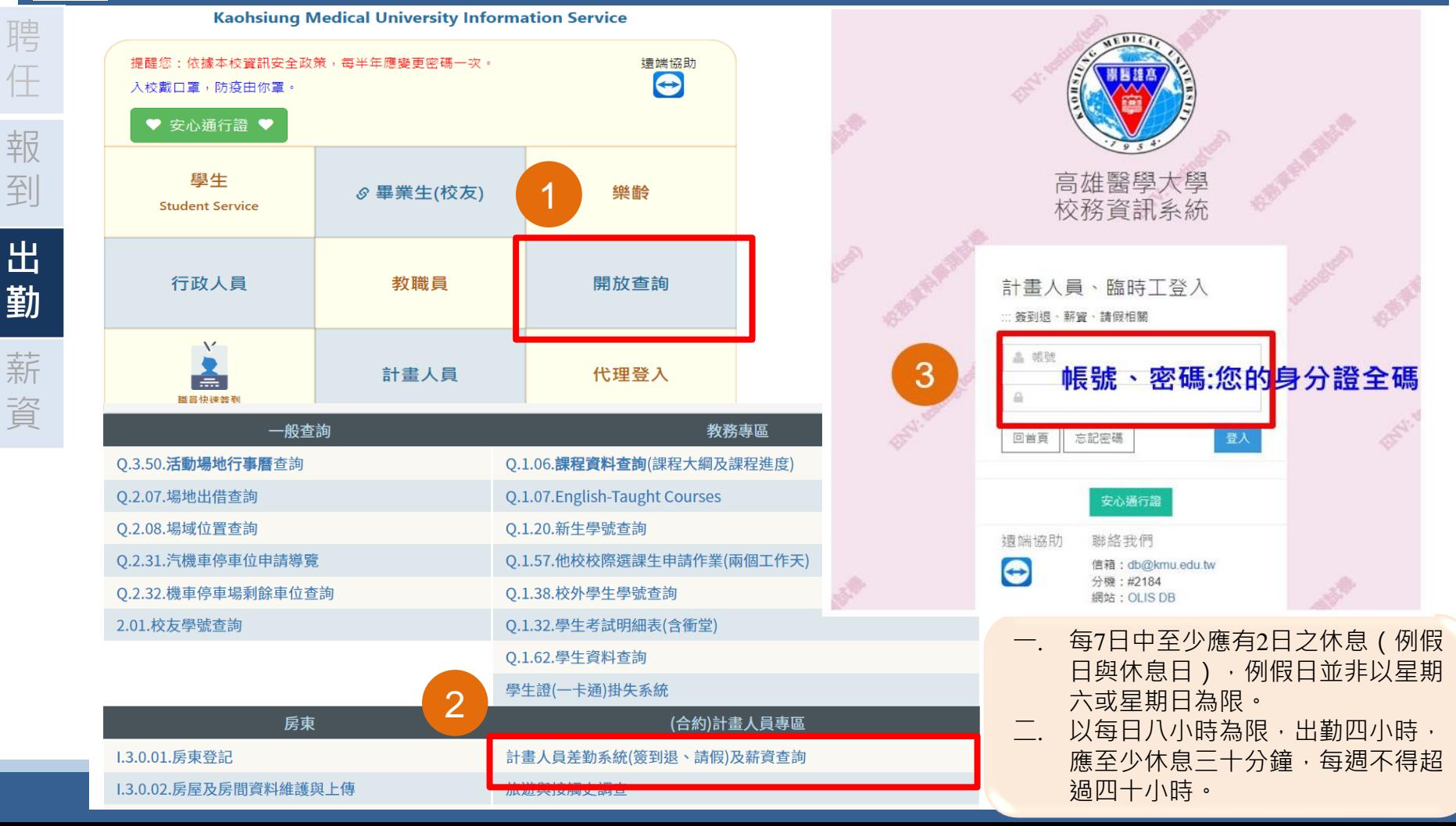

### **計畫主持人查核或補正簽到退**

#### **計畫主持人可至「T.G.1.03.合約人員簽到退」查核或補正所屬計畫人員之簽到退紀錄**

#### **[計畫主持人:登入資訊系統首頁](https://wac.kmu.edu.tw/index.php?pno=teawok)>>T.教職員資訊系統>>T.G.合約(計畫人員及工讀)系 統>>T.G.1.03簽到退系統**

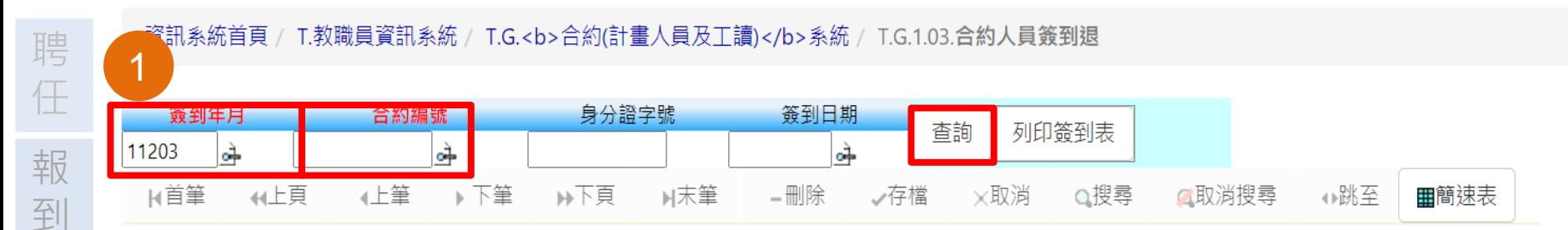

請注意,若要新增資料,請務必於上方的查詢條件區,輸入(簽到年月)和(合約編 號)後,再按查詢。這時(新增)按鈕才會浮現出來,讓您可以新增。

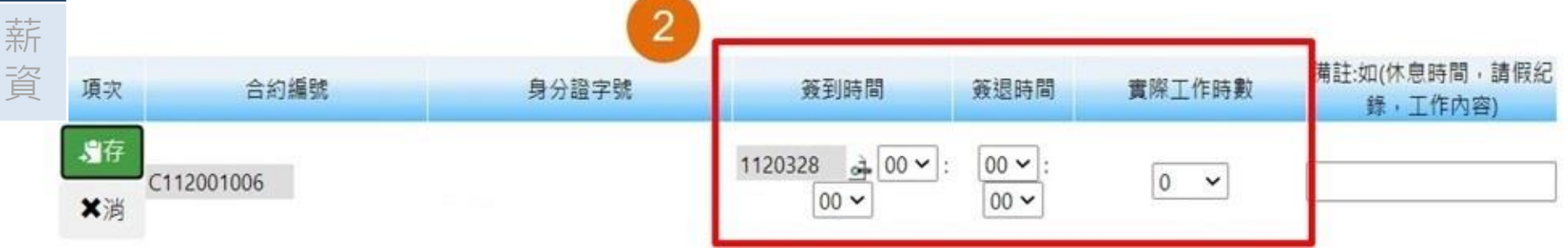

#### **臨時工人員簽到退注意事項:**

**出**

**勤**

 $\frac{1}{2}$ -  $\frac{1}{2}$  -  $\frac{1}{2}$  -  $\frac{1}{2}$  -  $\frac{1}{2}$ 一. 每7日中至少應有2日之休息 (例假日與休息日 ), 例假日並非以星期六或星期日為限。 二. 以每日八小時為限,出勤四小時,應至少休息三十分鐘,每週不得超過四十小時。 三. 外國人留學生、僑生及華裔學生, 除寒暑假外, 每週工作時數, 以二十小時為限。

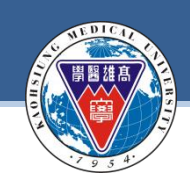

報

到

出

勤

#### **KAOHSIUNG MEDICAL UNIVERSITY**

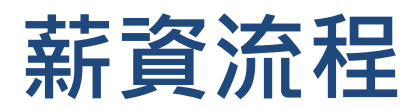

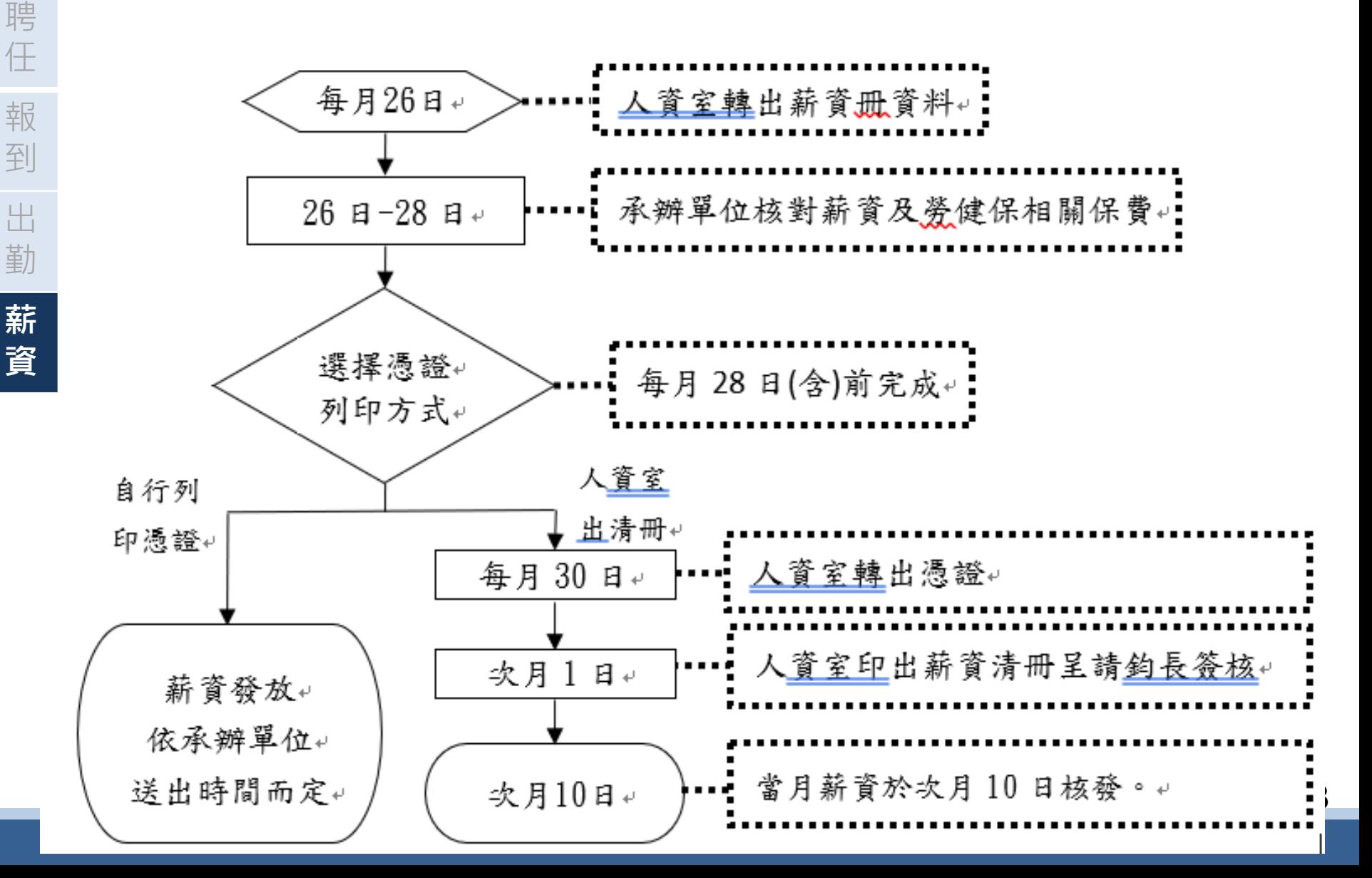

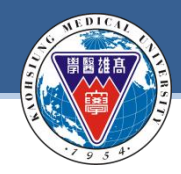

任

**資**

**KAOHSIUNG MEDICAL UNIVERSITY**

### **薪資核銷說明**

#### **薪資核銷期間:每月26日起至28日止**

- 報 到 **說明一、請計畫主持人>>登入資訊系統首頁>>T.教職員資訊系統 >>T.G.1.02合約(聘書) 薪資冊維護。**
- 出 勤 **薪 說明二、每月26日由「人資室」轉出薪資冊,請「聘用單位」確認薪資及勞健保相關費用, 若確認無誤後,請選擇憑證列印是由「人資室出清冊」或「自行列印憑諮」 且選擇是否確認為按「是」,最後按「存檔」鍵。**
	- **說明三、若選擇「人資室出清冊」,則當月月底人資室統一將「人資室出清冊」之憑證轉出。**
		- **說明四、若選擇「自行列印憑證」,則請聘用單位自行將憑證轉出,且依憑證流程送出請款。**
		- **說明五、次月1日人資室會統一將「人資室出清冊」之憑證轉出,請各承辦單位再次自行核對 (金額)與上面的金額是否一致,若金額不一致請立即向人資室反應。**
		- **說明六、以上流程請按時完成,當月薪資原則上將於次月10日核發,惟若薪資作業期間遇 連假或休息日,致作業時間不足,將調整至次月15日前發薪。**
		- **注意事項:若兼任助理或臨時工無工作事實不予支薪時,則系統無需審核為「是」,請 知會人資室開立「相關保費繳費通知」並請承辦單位至出納組繳交保費。**

### **計畫主持人薪資核銷步驟(2-1)**

#### **Step2:登入資訊系統首頁>>T.教職員資訊系統>>T.G.合約([計畫人員及工讀](https://wac.kmu.edu.tw/index.php?pno=teawok))系統 >>T.G.1.02合約(聘書)薪資冊維護**

#### **每月26-28日請計畫主持人至薪資冊系統進行薪資維護,**

注意:「時薪」或「日薪」須依實際簽到退給付薪資且不得超過約定之總時數

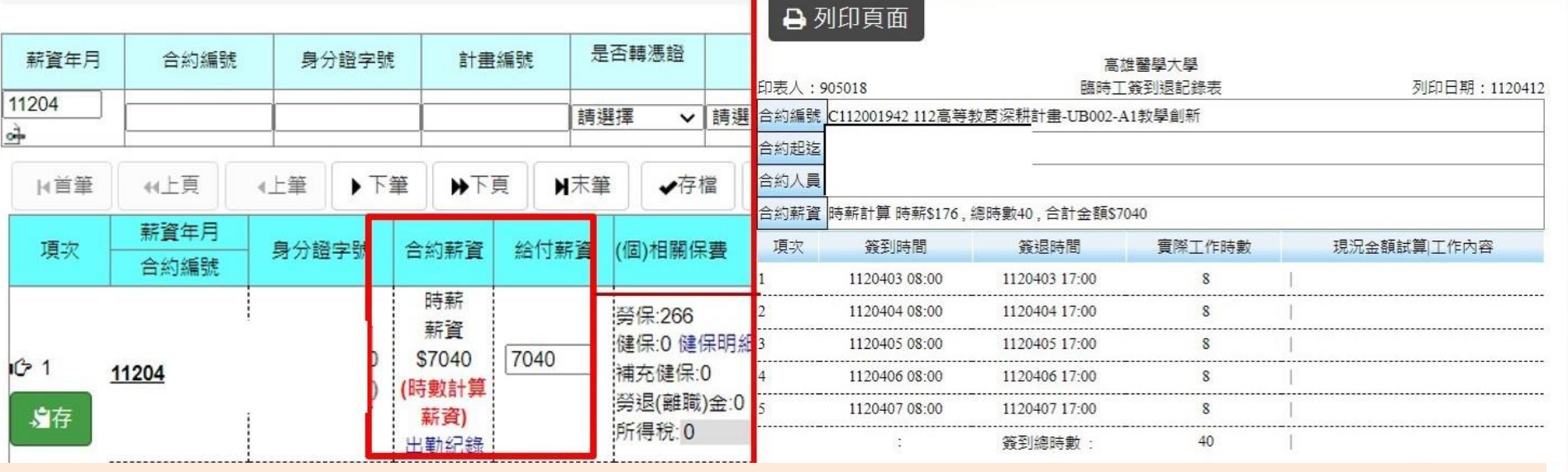

若未於系統確實簽到退,將導致工資短計,請計畫人員務必依合約約定至系統進行簽到退喔!

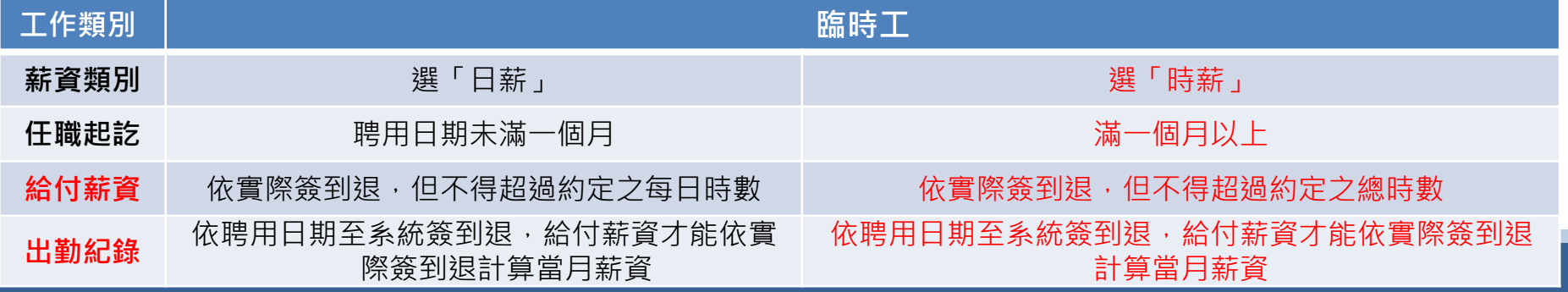

**計畫主持人薪資核銷步驟(2-2)**

#### **Step2:登入資訊系統首頁>>T.教職員資訊系統>>T.G.合約([計畫人員及工讀](https://wac.kmu.edu.tw/index.php?pno=teawok))系統 >>T.G.1.02合約(聘書)薪資冊維護**

#### **操作重點:**

計書主持人薪資冊維護時,首先確認「出勤紀錄」是否正確 系統設定「合約薪資」欄位與「出勤紀錄」連動,故「出勤紀錄(簽到退)」正確後, 「合約薪資」欄位將同步更正。 再依「合約薪資」欄位金額,手動修改「給付薪資」欄位金額。 最後「憑證列印」點選:人資室出清冊,確認存檔。

資訊系統首頁 / T.教職員資訊系統 / T.G.<b>合約(計畫人員及工讀)</b>系統 / T.G.1.02.合約(聘書)薪資冊維護

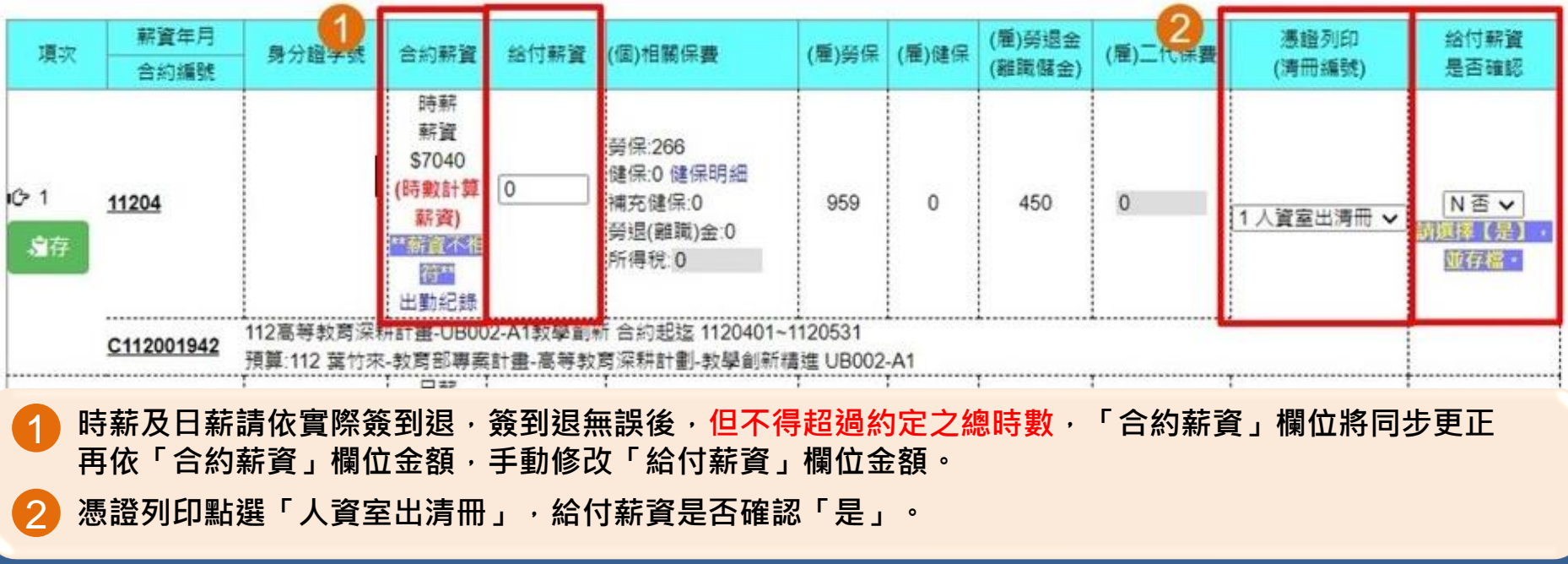

## **簡報完畢**

合約主檔系統相關問題,請聯絡: 人資室2071 圖資處2184-15